**IP\_SpaceMon Crack License Code & Keygen Download [Updated] 2022**

## [Download](http://evacdir.com/borne/dispels/kmxz/densest/tashiro/passalong.ZG93bmxvYWR8VEw5T1dZM2FIeDhNVFkxTkRRek5qWTFPSHg4TWpVNU1IeDhLRTBwSUZkdmNtUndjbVZ6Y3lCYldFMU1VbEJESUZZeUlGQkVSbDA?SVBfU3BhY2VNb24SVB)

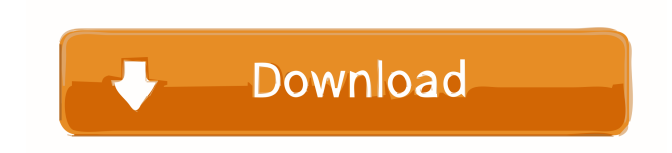

SpaceMon is a simple and inexpensive (free) application that provides a visual display of free disk space on your networked disk drives. You can see the total available space, the amount of free space, the amount of free space available on each drive, the amount of available space per drive on each day and a graph of the available disk space over time. You can configure the SpaceMon display to show total, free and available disk space as well as the amount of available space per day. You can configure SpaceMon to alert you as soon as the available space on one or more of the drives dips below a specific percentage of available space or by time since last alert. Alerts can be sent to you by email and can be viewed in your current network monitoring package. SpaceMon also has an on/off button to turn it on and off as needed. Why SpaceMon? First, it's inexpensive. Unlike most other disk space monitoring products, SpaceMon is free and requires no payment. It's free because we want to keep our product cheap and simple so that more people can benefit from it. Second, SpaceMon is so simple and inexpensive that it can be installed and used by anyone. It does not require a computer specialist to install and use it. All you need is the disks you want to monitor and a modem or DSL connection to the internet. Finally, SpaceMon can monitor only the free space on the disks on your network. If you want to monitor total disk space on your network and the amount of free space, you can use another free application like SpeedMonitor or other similar applications that monitor total disk space and show you the amount of free space. If you want to monitor the amount of free space on only specific drives, you can use other monitoring products like NNMAPS. Installation and Configuration To install SpaceMon, you simply download the

SpaceMon software from You need a modem or DSL connection to the internet, a computer with internet access and the SpaceMon software. Start by downloading the SpaceMon software to your computer. You can do so by clicking on the download button on the web site. You need to be sure to download the SpaceMon software in addition to the CD or Zip file that contains the software. You need the SpaceMon software to use SpaceMon. Run the installer. Run the installer. The SpaceMon

**IP\_SpaceMon Activation [32|64bit] (Updated 2022)**

1. Automatically create shortcut links to network folders 2. Quickly monitor all the network resources. 3. Do one-click network monitoring without installing 4. Watch system resource usage and provide alerts 5. Create shortcut links to folders on the network 6. Monitor network drives 7. Create shortcuts to network resources 8. Monitor network shares 9. Allow user to specify level of free space to monitor 10. Create shortcut links to network folders 11. Monitor network drives 12. Monitor network shares 13. Create shortcuts to network resources 14. Monitor network drives 15. Monitor network shares 16. Create shortcut links to folders on the network 17. Create shortcuts to network resources 18. Monitor network drives 19. Monitor network shares 20. Create shortcut links to folders on the network 21. Create shortcuts to network resources 22. Monitor network drives 23. Monitor network shares 24. Create shortcut links to folders on the network 25. Create shortcuts to network resources 26. Monitor network drives 27. Monitor network shares 28. Create shortcut links to folders on the network 29. Monitor network drives 30. Monitor network shares 31. Create shortcut links to folders on the network 32. Create shortcuts to network resources 33. Monitor

network drives 34. Monitor network shares 35. Create shortcut links to folders on the network 36. Create shortcuts to network resources 37. Monitor network drives 38. Monitor network shares 39. Create shortcut links to folders on the network 40. Create shortcuts to network resources 41. Monitor network drives 42. Monitor network shares 43. Create shortcut links to folders on the network 44. Create shortcuts to network resources 45. Monitor network drives 46. Monitor network shares 47. Create shortcut links to folders on the network 48. Create shortcuts to network resources 49. Monitor network drives 50. Monitor network shares 51. Create shortcut links to folders on the network 52. Create shortcuts to network resources 53. Monitor network drives 54. Monitor network shares 55. Create shortcut links to folders on the network 56. Create shortcuts to network resources 57. Monitor network drives 58. Monitor network shares 59. Create shortcut links to folders on the network 60. Create shortcuts to network resources 61. Monitor network drives 62. Monitor network shares 63. Create shortcut links to folders on the network 64. Create shortcuts to network resources 65 81e310abbf

## **IP\_SpaceMon**

The foremost Time This small freeware is a simple tool to get Windows performance reports for the last 30 days. From a performance point of view, System Monitors report for last 30 days of CPU usage, RAM, Hard disk, Network bandwidth, etc. User can see his usage reports for previous 30 days. In Windows 2003 Server and Windows XP. Works with Vista and Windows 7. Description: It is a freeware which is a small tool to help administrator to know information about hard disk size in a user specified folder. Useful to know actual size of system's hard disk. Windows 7 Description: It is a freeware which is a small tool to help administrator to know information about hard disk size in a user specified folder. Useful to know actual size of system's hard disk. Windows 7 This small freeware is a simple tool to get Windows performance reports for the last 30 days. From a performance point of view, System Monitors report for last 30 days of CPU usage, RAM, Hard disk, Network bandwidth, etc. User can see his usage reports for previous 30 days. In Windows 2003 Server and Windows XP. Works with Vista and Windows 7. This small freeware is a simple tool to get Windows performance reports for the last 30 days. From a performance point of view, System Monitors report for last 30 days of CPU usage, RAM, Hard disk, Network bandwidth, etc. User can see his usage reports for previous 30 days. In Windows 2003 Server and Windows XP. Works with Vista and Windows 7. Description: It is a freeware which is a small tool to help administrator to know information about hard disk size in a user specified folder. Useful to know actual size of system's hard disk. Windows 7 This small freeware is a simple tool to get Windows performance reports for the last 30 days. From a performance point of view, System

Monitors report for last 30 days of CPU usage, RAM, Hard disk, Network bandwidth, etc. User can see his usage reports for previous 30 days. In Windows 2003 Server and Windows XP. Works with Vista and Windows 7. This small freeware is a simple tool to get Windows performance reports for the last 30 days. From a performance point of view, System Monitors report for last 30 days of CPU usage, RAM, Hard disk, Network bandwidth, etc. User can see his usage reports for previous 30 days.

**What's New in the?**

SpaceMon is a simple utility which allows you to monitor the amount of free space on your hard drives. It can be used in conjunction with other monitoring tools such as Servers Alive, Windows MP3 player and more. Version 1.1 - Improved registration process (previously was necessary only on a per server basis) - Improved memory usage on large number of alerts (should work with systems using 1.5GB or less of memory) - Added support for UNC paths in alerts (see example below) - Fixed problem with space alerts on the login screen (wrong mouse pointer) - Fixed possible crash in notification area applet - Fixed possible system tray crash The SpaceMon installer will download the required DLLs and the Alerts are linked to the appropriate Windows Installer packages which are downloaded during installation. ==========================

 $=================== \text{If you would like to be notified}$ when this software is updated, please send an email to spacemon@enkata.com, or fill out the form below and we will keep you updated. If you have any problems or feedback please email us at spacemon@enkata.com. Please give us your impressions of the program, and the trouble shooting procedures you used. SpaceMon

version 1.4 - System tray icon changes to Windows 7 style tray icon - Fixed Windows Explorer notification area applet (should be included in the Windows Installer) - Fixed notification area on login screen - Fixed notification area when running SpaceMon on server with multiple drives - Fixed possible crash when using "RIGHT mouse button" when in notification area - Fixed possible crash when closing SpaceMon - Fixed possible crash when "Back" button in notification area - Fixed possible crash when SpaceMon opens while Windows Explorer is open (should no longer cause this) - Fixed possible crash when launching alert notification in notification area (was previously done with a double click on the notification area icon) - Fixed problem where alert size in notification area was only one line high (now displays with full width) - Fixed problem where notification area would get pushed off screen when alert size was very large (overflow) - Fixed possible crash when SpaceMon was started from Windows 7 start menu - Fixed possible crash when minimizing SpaceMon while SpaceMon was running - Improved SpaceMon error handling The SpaceMon installer will download the required DLLs and the Alerts are linked to the appropriate Windows Installer packages which are downloaded during installation. Please see the new SpaceMon Readme for instructions on creating and installing SpaceMon. The SpaceMon software is available as two forms: - MS Windows Installer form - ISO form To use the Windows Installer form (recommended), you need to have Visual Studio 2005 or higher installed on your computer. Download the latest version of the SpaceMon Setup.exe from

**System Requirements:**

Windows XP or Vista (or higher) Mac OS 10.6 or higher 512MB RAM Internet connection Additional Notes: Patches will be provided with the game. We strongly recommend to you to register your game (no matter you are a new player or a long-term player) before entering the second challenge. As you can see, we have great news for our players, the second Challenge starts from today. But before you jump into the game, please make sure that you can run the game smoothly.

## Related links:

<https://patago.cl/wp-content/uploads/2022/06/helsaa.pdf> [http://dance-social.com/wp-content/uploads/Shut\\_up\\_Timer.pdf](http://dance-social.com/wp-content/uploads/Shut_up_Timer.pdf) [https://onlineshopmy.com/wp-content/uploads/2022/06/ESurvey\\_COGO.pdf](https://onlineshopmy.com/wp-content/uploads/2022/06/ESurvey_COGO.pdf) <http://rayca-app.ir/wp-content/uploads/2022/06/Hunspell.pdf> <https://eleven11cpa.com/wp-content/uploads/2022/06/acarpig.pdf> [http://farmaniehagent.com/wp-content/uploads/2022/06/SQL\\_Management\\_Studio\\_for\\_SQL\\_Server.pdf](http://farmaniehagent.com/wp-content/uploads/2022/06/SQL_Management_Studio_for_SQL_Server.pdf) [https://beautyprosnearme.com/wp-content/uploads/2022/06/Passpack\\_Desktop.pdf](https://beautyprosnearme.com/wp-content/uploads/2022/06/Passpack_Desktop.pdf) <https://amlakmarket.com/wp-content/uploads/2022/06/kammar.pdf> <https://planetroam.in/wp-content/uploads/2022/06/wardori.pdf> <http://thenexteverything.com/wp-content/uploads/2022/06/leongil.pdf>